## 3-10. GeoTiff 配置の緯度経度対応

[汎用作図] タブ-[ラスタ・写真] グループ-[GeoTIFF] - [配置] で、緯度経度で作成された GeoTiff を取り込めるよ うにしました。座標変換を行います。

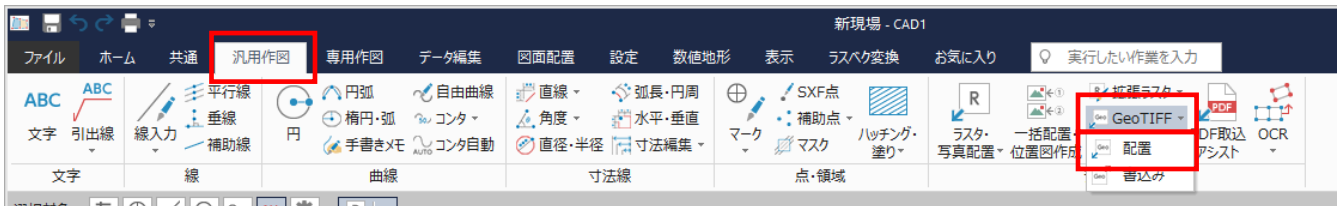

▁▅▁▏*⌒*▏▁ノ▏⌒▕▏⌒▕▏<sub></sub>

以下のコマンドも対象です。

・《路線測量》の [路線計画] ステージ- [路線計画] タブ- [データ読込み] グループ- [ラスタデータ] -[GeoTIFF 配置]

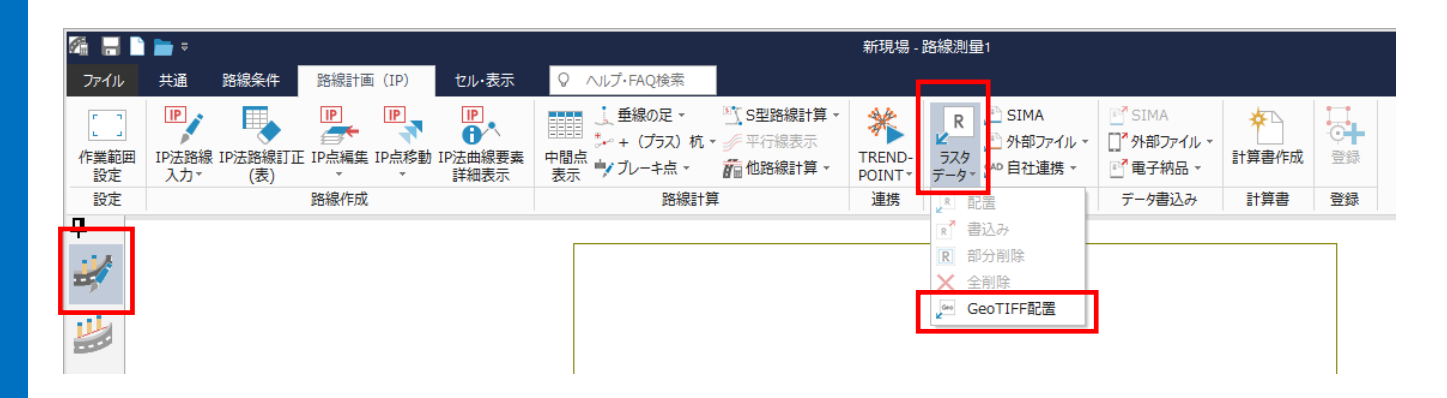

・《3次元計測》の [標定点・検証点設置計画]ステージ- [標定点・検証点設置計画] タブ- [計測範囲] グループ-[ラスタデータ] - [GeoTIFF 配置]

[標定点設置計画]ステージ-[標定点設置計画]タブ-[計測範囲]グループ-[ラスタデータ]-[GeoTIFF 配置]

同指定

■ 解除

既知点

 $\overline{C}$ 

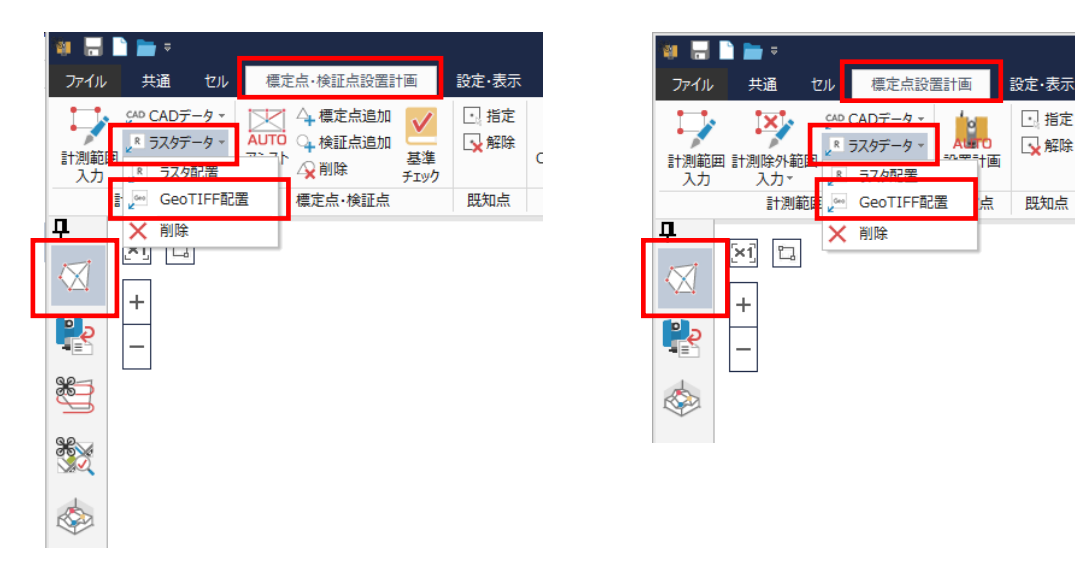